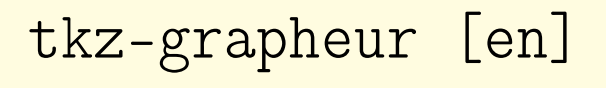

A grapher, based

on TikZ and xint.

Version 0.1.5 – 22/06/2024

```
Cédric Pierquet
                     c pierquet – at – outlook . fr
https://forge.apps.education.fr/pierquetcedric/package-latex-tkz-grapheur
```
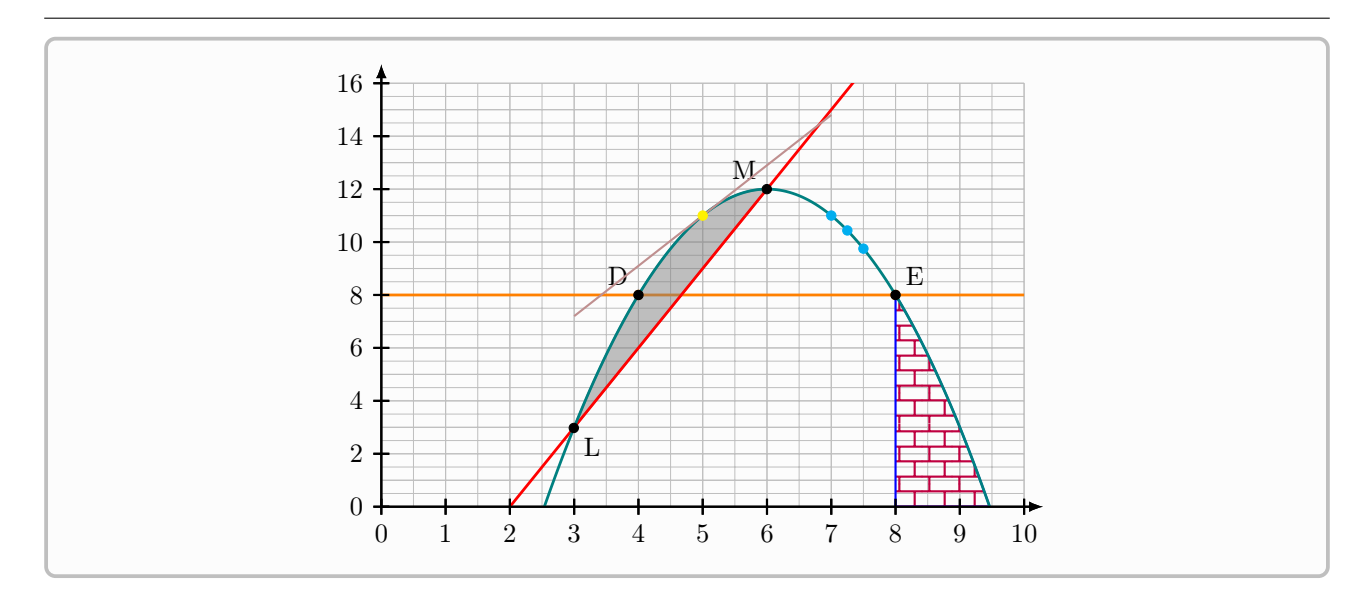

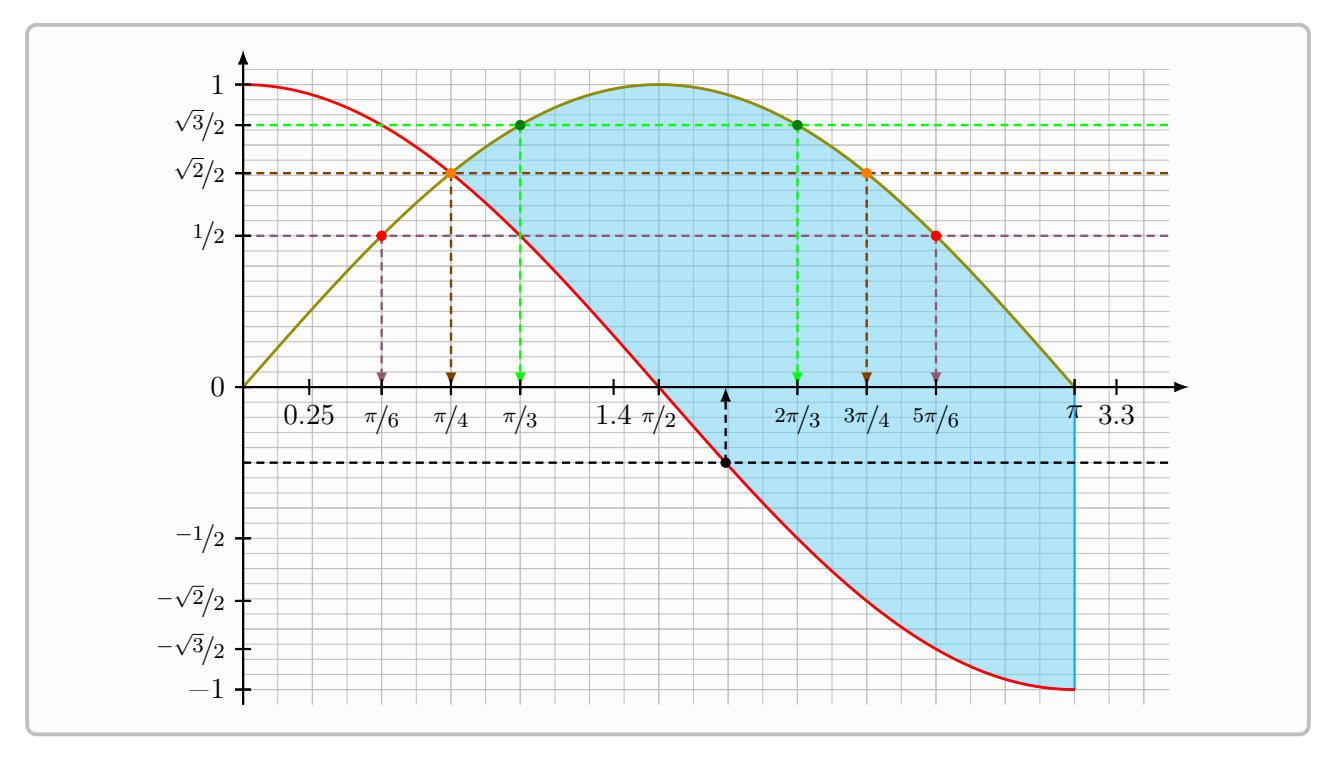

To my Dad.

## Contents

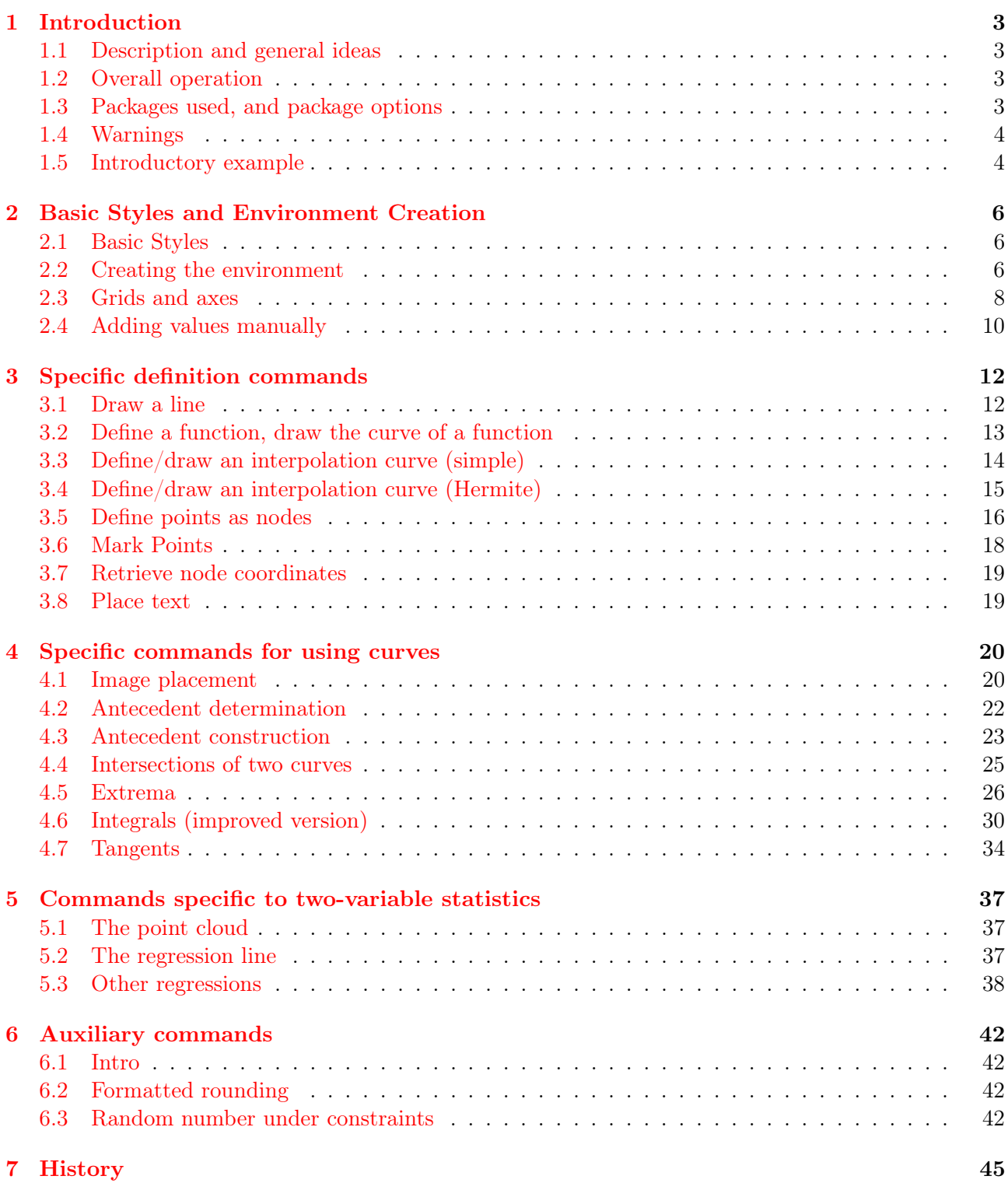

## <span id="page-2-0"></span>1 Introduction

### <span id="page-2-1"></span>1.1 Description and general ideas

With this modest package, far from the capabilities offered by the excellent packages  $\texttt{tkz-*}^1$  $\texttt{tkz-*}^1$  (by Alain Matthes) or  $t$ zplot<sup>[2](#page-2-5)</sup> (by In-Sung Cho), it is possible to work on function graphs, in TikZ language, in an intuitive and explicit way.

Concerning the overall operation:

- particular styles for the objects used have been defined, but they can be modified locally;
- the name of the commands is in *operational* form, so that the construction of the graphic elements has an almost algorithmic form.

### <span id="page-2-2"></span>1.2 Overall operation

To schematize, it is enough:

- to declare the parameters of the graphics window (units in cm !);
- to display grid/axes/graduations;
- to declare functions or interpolation curves;
- to possibly declare particular points;
- to place a point scatter.

It will then be possible:

- to draw curves;
- to graphically determine images or backgrounds;
- to add elements of derivation (tangents) or integration (domain);
- to draw a linear fit line or the curve of another fit.

## <span id="page-2-3"></span>1.3 Packages used, and package options

The package uses:

- tikz, with the libraries calc,intersections,patterns,patterns.meta,bbox;
- simplekv, xintexpr, xstring, listofitems;
- xint-regression<sup>[3](#page-2-6)</sup> (for regressions, switchable via [noxintreg]).

The package also loads siunitx with the classic options, but it is possible not to load it using the [nosiunitx] option.

The package also loads the TikZ babel library, but it is possible not to load it using the [notikzbabel] option.

The different options are obviously cumulative.

<span id="page-2-4"></span><sup>&</sup>lt;sup>1</sup> for example tkz-base <https://ctan.org/pkg/tkz-base> and tkz- fct [https://ctan.org/pkg/tkz-fct.](https://ctan.org/pkg/tkz-fct)

<span id="page-2-5"></span><sup>2</sup>CTAN: [https://ctan.org/pkg/tzplot.](https://ctan.org/pkg/ tzplot)

<span id="page-2-6"></span><sup>3</sup>CTAN: [https://ctan.org/pkg/xint-regression.](https://ctan.org/pkg/xint-regression)

```
%loading by default, with french setup of siunitx
\usepackage{tkz-grapheur}
%loading by default, with normal setup of siunitx
\usepackage[english]{tkz-grapheur}
%loading without sinuitx, to be loaded manually
\usepackage[nosiunitx]{tkz-grapheur}
%loading without tikz.babel
\usepackage[notikzbabel]{tkz-grapheur}
```
Also note that certain commands can use packages like nicefrac, which will therefore have to be loaded if necessary.

Concerning the calculations and plots part, the xint package takes care of it.

#### <span id="page-3-0"></span>1.4 Warnings

It is possible, due to the (multiple) calculations carried out internally, that the compilation time may be a little long.

The precision of the (determination) results seems to be around  $10^{-4}$ , which should normally guarantee satisfactory plots and readings. It is still advisable to be cautious about the results obtained and those expected.

#### <span id="page-3-1"></span>1.5 Introductory example

For example, we can start from the following example to *illustrate* the flow of the commands for this package. The commands and syntax will be detailed in the following sections!

```
\begin{GraphTikz}%
  [x=7.5cm,y=7.5cm,Xmin=0,Xmax=1.001,Xgrid=0.1,Xgrids=0.02,
 Ymin=0,Ymax=1.001,Ygrid=0.1,Ygrids=0.02]
  \DrawAxisGrids[Enlarge=2.5mm,Font=\small]%
    {0,0.1,0.2,0.3,0.4,0.5,0.6,0.7,0.8,0.9,1}{0,0.1,0.2,0.3,0.4,0.5,0.6,0.7,0.8,0.9,1}\DefineCurve[Name=cf,Start=0,End=1]<f>{x*exp(x-1)}
  \DefineCurve[Name=delta,Start=0,End=1]<D>{x}
  \DrawIntegral[Type=fct/fct]{f(x)}[D(x)]{0}{1}
 \DrawCurve[Color=red]{f(x)}
  \DrawCurve[Color=teal]{D(x)}
  \DrawRanges[Colors=blue/cyan,Lines]{f}{0.8,0.9}
  \DrawCounterimage[Colors=green!50!black/olive,Lines]{cf}{0.5}
\end{GraphTikz}
```
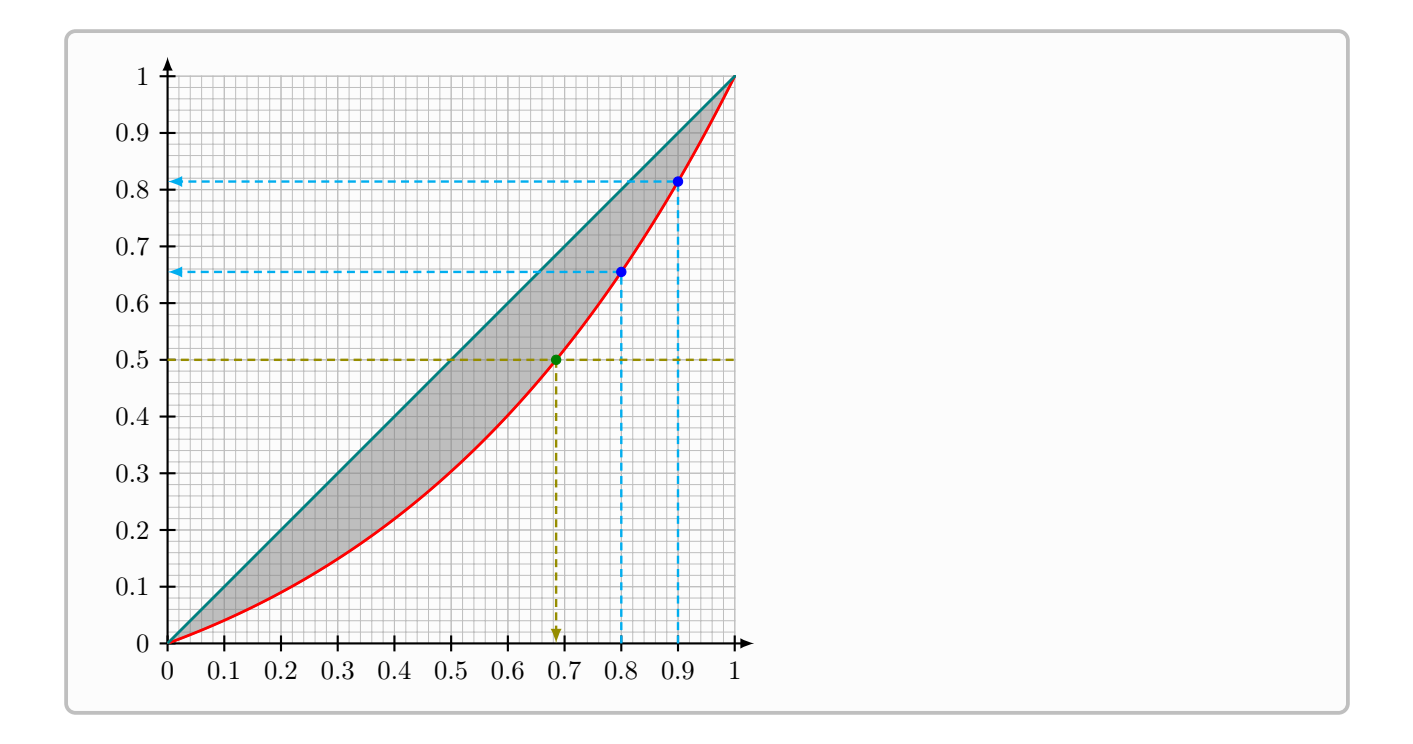

## <span id="page-5-0"></span>2 Basic Styles and Environment Creation

## <span id="page-5-1"></span>2.1 Basic Styles

The styles used for plots are given below.

For *simplicity* purposes, only the color of the elements can be configured, but if the user wishes, he can redefine the proposed styles.

```
%parameters declared and stored (usable in the environment a posteriori)
\tikzset{
 Xmin/.store in=\pflxmin,Xmin/.default=-3,Xmin=-3,
 Xmax/.store in=\pflxmax,Xmax/.default=3,Xmax=3,
 Ymin/.store in=\pflymin,Ymin/.default=-3,Ymin=-3,
  Ymax/.store in=\pflymax,Ymax/.default=3,Ymax=3,
  Origx/.store in=\pflOx,Origx/.default=0,Origx=0,
  Origy/.store in=\pflOy,Origy/.default=0,Origy=0,
 Xgrid/.store in=\pflgrillex,Xgrid/.default=1,Xgrid=1,
 Xgrids/.store in=\pflgrillexs,Xgrids/.default=0.5,Xgrids=0.5,
 Ygrid/.store in=\pflgrilley,Ygrid/.default=1,Ygrid=1,
  Ygrids/.store in=\pflgrilleys,Ygrids/.default=0.5,Ygrids=0.5
}
```
We therefore find:

- the origin of the mark (Origx/Origy);
- the extreme values of the axes  $(Xmin/Xmax/Ymin/Ymax)$ ;
- the parameters of the main and secondary grids (Xgrid/Xgrids/Ygrid/Ygrids).

Concerning the styles of objects, they are given below.

```
\tikzset{tkzgrphnode/.style={}}
\tikzset{tkzgrphpoint/.style={line width=0.95pt}}
\tikzset{tkzgrphpointc/.style={radius=1.75pt}}
\tikzset{tkzgrphscatter/.style={radius=1.75pt}}
\tikzset{tkzgrphframe/.style={line width=0.8pt,gray}}
\tikzset{tkzgrphcurve/.style={line width=1.05pt}}
\tikzset{tkzgrphline/.style={line width=0.8pt}}
\tikzset{tkzgrpharrowl/.style={<-,>=latex}}
\tikzset{tkzgrpharrowr/.style={->,>=latex}}
\tikzset{tkzgrpharrowlr/.style={<->,>=latex}}
\tikzset{tkzgrphcounterimage/.style={line width=0.9pt,densely dashed}}
\tikzset{tkzgrphrange/.style={line width=0.9pt,densely dashed,->,>=latex}}
\tikzset{tkzgrphgridp/.style={thin,lightgray}}
\tikzset{tkzgrphgrids/.style={very thin,lightgray}}
\tikzset{tkzgrphaxes/.style={line width=0.8pt,->,>=latex}}
```
The idea is therefore to be able to redefine styles globally or locally, and possibly add elements, using mystyle/.append style={...}.

## <span id="page-5-2"></span>2.2 Creating the environment

The proposed environment is based on TikZ, so that any *classic* command linked to TikZ can be used alongside the package commands!

```
\begin{GraphTikz}[tikz options]<keys>
  %code(s)\end{GraphTikz}
```
The [tikz options] are the classic options that can be passed to a TikZ environment, as well as the axes/grids/window keys presented previously.

The specific (and optional) <keys> are:

- ThickGrad: size of the axis graduations (3pt for 3pt *above* and 3pt *below*);
- Frame: boolean (false by default) to display a frame which delimits the graphic window (excluding possible graduations).

```
\begin{GraphTikz}
  [x=0.075cm,y=0.03cm,Xmin=0,Xmax=160,Xgrid=20,Xgrids=10,
 Origy=250,Ymin=250,Ymax=400,Ygrid=25,Ygrids=5]
  <Frame>
\end{GraphTikz}
```

```
\begin{GraphTikz}%
  [x=0.9cm,y=0.425cm,Xmin=4,Xmax=20,Origx=4,
 Ymin=40,Ymax=56,Ygrid=2,Ygrids=1,Origy=40]
  <Frame>
\end{GraphTikz}
```
It will obviously be more meaningful with the added graphic elements!

#### <span id="page-7-0"></span>2.3 Grids and axes

The first command *useful* will allow you to create the grids, axes and graduations.

```
%in the GraphiqueTikz environment
\DrawAxisGrids[keys]{gradX}{gradY}
```
The optional [keys] available are:

- Grid: boolean (true by default) to display the grids (for a single grid, simply set the identical parameters for Xgrid/Xgrids or Ygrid/Ygrids);
- Enlarge: addition at the end of the axes (0 by default);
- Grads: boolean (true by default) for graduations;
- Font: global font for graduations empty by default;
- Format: special formatting (see below) of the axis values.

Concerning the Format key, it allows you to specify a specific setting for the axis values.

It can be given in the form fmt for combined formatting, or in the form fmtX/fmtY to differentiate the formatting.

The possible options are:

- num: format with siunitx;
- year: format in year;
- frac: format as fraction frac;
- dfrac: format as fraction dfrac;
- nfrac: format as fraction nicefrac; (to load!)
- trig: format in trig with frac;
- dtrig: format in trig with dfrac;
- ntrig: format in trig with nfrac;
- sqrt: format in root with frac;
- dsqrt: format in root with dfrac;
- nsqrt: format in root with nicefrac.

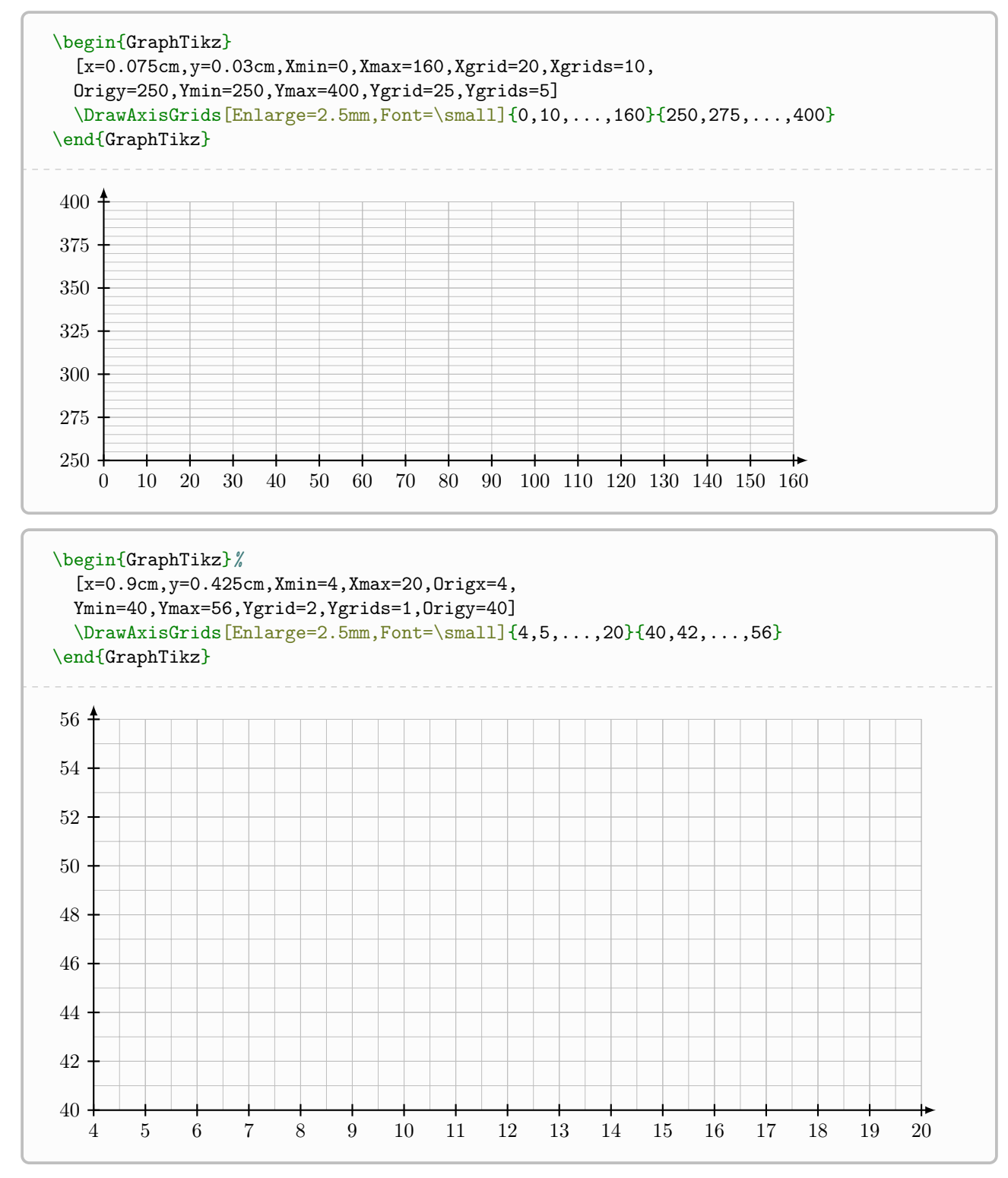

Note that there are the Boolean keys [Behind] (without the graduations) and [Above] (without the grid) to display the axes in under/over -printing mode in the case of integrals for example.

![](_page_9_Figure_0.jpeg)

In the case where the formatting does not give satisfactory result(s), it is possible to use a generic command for placing the graduations.

#### <span id="page-9-0"></span>2.4 Adding values manually

It is also possible to use a specific command to place values on the axes, independently of an automated formatting system.

```
in the environment
\AddXvalues[keys]{grads}{formatted values}
\AddYvalues[keys]{grads}{formatted values}
```
The optional [keys] available are:

- Font: global font for graduations empty by default;
- Lines: boolean to add the tick marks true by default.

The mandatory arguments correspond to the x-coordinates (in TikZ language) and to the labels (in LATEX language) of the graduations.

![](_page_10_Figure_0.jpeg)

## <span id="page-11-0"></span>3 Specific definition commands

## <span id="page-11-1"></span>3.1 Draw a line

The idea is to propose a command to draw a line, from:

- of two points (or nodes);
- of a point (or node) and the slope.

```
%in the GraphiqueTikz environment
\DrawLine[keys]{point or node}{point or node or slope}
```
The optional [keys] available are:

- Name: possible name of the plot (for reuse);
- Slope: boolean to specify that the slope is used (false by default);
- Start: start of the plot (\pflxmin by default);
- End: end of the plot (\pflxmax by default);
- Color: color of the trace (black by default).

![](_page_11_Figure_12.jpeg)

### <span id="page-12-0"></span>3.2 Define a function, draw the curve of a function

The idea is to define a function, for later reuse. This command *creates* the function, without tracing it, because in certain cases elements will have to be traced beforehand.

There is also a command to plot the curve of a previously defined function.

```
%in the GraphiqueTikz environment
\DefineCurve[keys]<fct name>{xint formula}
\DrawCurve[keys]{xint formula}
```
The optional [keys] for definition or tracing are:

- Start: lower bound of the definition set  $(\phi)$  that is default);
- End: lower bound of the definition set (\pflxmax by default);
- Name: name of the curve (important for the rest!);
- Color: color of the trace (black by default);
- Step: plot step (it is determined *automatically* at the start but can be modified);
- Trace: boolean to also trace the curve (false by default).

![](_page_12_Figure_11.jpeg)

## <span id="page-13-0"></span>3.3 Define/draw an interpolation curve (simple)

It is also possible to define a curve via support points, therefore a simple interpolation curve.

```
%in the GraphiqueTikz environment
\DefineInterpoCurve[keys]{list of support points}
\DrawInterpoCurve[keys]{list of support points}
```
The optional [keys] for definition or tracing are:

- Name: name of the interpolation curve (important for the rest!);
- Color: color of the trace (black by default);
- Tension: setting the *tension* of the interpolation plot (0.5 by default);
- Trace: boolean to also trace the curve (false by default).

The mandatory argument allows you to specify the list of support points in the form  $(x1, y1)(x2, y2)$ ...

![](_page_13_Figure_9.jpeg)

## <span id="page-14-0"></span>3.4 Define/draw an interpolation curve (Hermite)

It is also possible to define a curve via support points, therefore an interpolation curve with derivative control.

Some operations require different techniques depending on the type of function used, a Boolean key Spline will allow the code to adapt its calculations depending on the object used.

```
%in the GraphiqueTikz environment
\DefineSplineCurve[keys]{list of support points}[\macronomspline]
\DrawSplineCurve[keys]{list of support points}[\macronomspline]
```
The optional [keys] for definition or tracing are:

- Name: name of the interpolation curve (important for the rest!);
- Coeffs: modify (see the ProfLycee<sup>[4](#page-14-1)</sup> the *coefficients* of the spline;
- Color: color of the trace (black by default);
- Trace: boolean to also trace the curve (false by default).

The mandatory argument allows you to specify the list of support points in the form  $x1/y1/f'1§x2/y2/f'2§...$ with:

- xi/yi the coordinates of the point;
- f'i the derivative at the support point.

![](_page_14_Figure_12.jpeg)

<span id="page-14-1"></span><sup>4</sup>CTAN documentation: <https://ctan.org/pkg/proflycee>

### <span id="page-15-0"></span>3.5 Define points as nodes

The second idea is to work with TikZnodes, which could be useful for tangent plots, representations of integrals. . .

It is also possible to define nodes for image points.

Certain commands (explained later) allow you to determine particular points of curves in the form of nodes, so it seems interesting to be able to define them directly.

```
%by coordinates
\DefinePts[keys]{Name1/x1/y1,Name2/x2/y2,...}
```
The optional [keys] available are:

- Mark: boolean to mark points (false by default);
- Color: color of the points, if Mark=true (black by default).

```
%as image
\DefineRange[keys]{object}{abscissa}
```
The optional [keys] available are:

- Name: node name (empty by default);
- Spline: boolean to specify that a spline is used (false by default).

The first mandatory argument is the object considered (name of the curve for the spline, function otherwise); the second is the abscissa of the point considered.

![](_page_16_Figure_0.jpeg)

## <span id="page-17-0"></span>3.6 Mark Points

The idea is to offer something to score points with a particular style.

```
%in the GraphiqueTikz environment
\MarkPts(*)[keys]<font>{list}
```
The *starred* version scores the points without the *names*, while the *unstarred* version displays them:

- in the case of the *starred* version, the list should be given in the form  $(ptA)$ ,  $(ptB)$ , ...;
- otherwise, the list should be given in the form  $(ptA)/poslabelA/labelA}$ ....

The optional [keys] available are:

- Color: color (black by default);
- Style: style of marks (o by default).

![](_page_17_Figure_9.jpeg)

Note that it is also possible to modify the size of the  $o/x/+/c$  marks via the [keys]:

• Sizex=... (2pt by default) for points *cross*;

- Sizeo=...  $(1.75pt \text{ by default})$  for the points *circle*;
- Sizec=... (2pt by default) for the *square* points.

![](_page_18_Figure_2.jpeg)

#### <span id="page-18-0"></span>3.7 Retrieve node coordinates

It is also possible, with a view to reusing coordinates, to recover the coordinates of a node (defined or determined).

The calculations are carried out by floating according to the (re)calculated units, the values are therefore approximated !

```
%in the GraphiqueTikz environment
\GetXcoord{node}[\macrox]
\GetYcoord{node}[\macroy]
\GetXYcoord{node}[\macrox][\macroy]
```
#### <span id="page-18-1"></span>3.8 Place text

Note that a text placement command is available.

```
%in the GraphiqueTikz environment
\DrawTxt[keys]{(node or coordinates)}{text}
```
The available [keys] are:

- Font=... (\normalsize\normalfont by default) for the font;
- Color=... (black by default) for the color;
- Position=... (empty by default) for the position of the text relative to the coordinates.

![](_page_19_Figure_0.jpeg)

## <span id="page-19-0"></span>4 Specific commands for using curves

#### <span id="page-19-1"></span>4.1 Image placement

It is possible to place points (images) on a curve, with possible construction lines. The function/curve used must have been declared previously for this command to work.

```
%in the GraphiqueTikz environment
\DrawRanges[keys]{function or curve}{list of abscissa}
```
The optional [keys] available are:

- Lines: boolean to display construction traits (false by default);
- Colors: color of the points/lines, in the form Couleurs or ColPoint/ColLines;
- Spline: boolean to specify that the curve used is defined as a spline (false by default).

The first mandatory argument allows you to specify:

- the name of the curve in the case Spline=true;
- the name of the function otherwise.

![](_page_20_Figure_0.jpeg)

#### <span id="page-21-0"></span>4.2 Antecedent determination

It is possible to graphically determine the antecedents of a given reality. The function/curve used must have been declared previously for this command to work.

```
%in the GraphiqueTikz environment
\FindCounterimage[keys]{curve}{k}
```
The optional [keys] available are:

- Name: base of the name of the **nodes** intersection (S by default, which will give S-1, S-2, etc);
- Disp: boolean to display the points (true by default);
- Color: color of the points (black by default);
- DispLine: boolean to display the horizontal line (false by default).

The first mandatory argument allows you to specify the name of the curve.

The second mandatory argument allows you to specify the value to reach.

![](_page_21_Figure_10.jpeg)

## <span id="page-22-0"></span>4.3 Antecedent construction

It is possible to graphically construct the antecedents. The function/curve used must have been declared previously for this command to work.

```
%in the GraphiqueTikz environment
\DrawCounterimage[keys]{curve}{k}
```
The optional [keys] available are:

- Colors: color of the points/lines, in the form Color or ColPoint/ColLines;
- Name: name *possible* for the intersection points linked to the antecedents (empty by default);
- Lines: boolean to display construction traits (false by default).

The first mandatory argument allows you to specify the name of the curve. The second mandatory argument allows you to specify the value to reach.

![](_page_23_Figure_0.jpeg)

## <span id="page-24-0"></span>4.4 Intersections of two curves

It is also possible to determine (in the form of nodes) the possible points of intersection of two previously defined curves.

```
%in the GraphiqueTikz environment
\FindIntersections[keys]{curve1}{curve2}
```
The optional [keys] available are:

- Name: base of the name of the **nodes** intersection (S by default, which will give S-1, S-2, etc);
- Disp: boolean to display the points (true by default);
- Color: color of the points (black by default).

The first mandatory argument allows you to specify the name of the first curve. The first mandatory argument allows you to specify the name of the second curve.

![](_page_24_Figure_8.jpeg)

## <span id="page-25-0"></span>4.5 Extrema

The idea (still *experimental*) is to offer commands to extract the extrema of a curve defined by the package.

The command creates the corresponding node, and it is therefore possible to retrieve its coordinates for later use.

It is possible, by specifying it, to work on the different curves managed by the package (function, interpolation, spline).

For singular curves, it is possible that the results are not quite those expected. . .

 $\bullet$  For the moment, the *limitations* are:

- no management of multiple extrema (only the first will be processed)...
- no management of extrema at the boundaries of the route. . .
- no automatic recovery of curve definition parameters. . .
- compilation time may be longer. . .

```
%in the GraphiqueTikz environment
\FindMax[keys]{object}[node created]
\FindMin[keys]{object}[node created]
```
The optional [keys] available are:

- Method: method, among function/interpo/spline for calculations (function by default);
- Start: start of the plot (\pflxmin by default);
- End: end of the plot (\pflxmax by default);
- Step: not in the plot if function (it is determined *automatically* at the start but can be modified);
- Coeffs: modify the coefficients of the spline if spline;
- Tension: setting the *tension* of the interpolation plot if interpo(0.5 by default).

![](_page_26_Figure_0.jpeg)

![](_page_27_Figure_0.jpeg)

![](_page_28_Figure_0.jpeg)

## <span id="page-29-0"></span>4.6 Integrals (improved version)

We can also work with integrals.

In this case it is preferable to highlight the domain before the plots, to avoid overprinting in relation to the curves/points.

It is possible to :

- represent an integral under a defined curve;
- represent an integral between two curves;
- the integration limits can be x-coordinates and/or nodes.

 $\bullet$  Given the differences in processing between formula curves, simple interpolation curves or cubic interpolation curves, the arguments and keys may differ depending on the configuration!

```
%in the GraphiqueTikz environment
\DrawIntegral[keys]<specific options>{object1}[object2]{A}{B}
```
The optional [keys] for definition or tracing are:

- Colors  $=$ : colors of the filling, in the form Col or ColBorder/ColBg (gray by default);
- Style: type of filling, among fill/hatch (fill by default);
- Opacity: opacity (0.5 by default) of the filling;
- Hatch: style (north west lines by default) of the hatch filling;
- Type: type of integral among
	- fct (default) for an integral under a curve defined by a formula;
	- spl for an integral under a curve defined by a cubic spline;
	- itp for an integral under a curve defined by interpolation ;
	- fct/fct for an integral between two curves defined by a formula;
	- fct/spl for an integral between a curve (above) defined by a formula and a curve (below) defined by a spline cubic;
	- etc.
- Step: steps (calculated by default otherwise) for the plot;
- Junction: junction of segments (bevel by default);
- Bounds: type of terminals among:
	- abs for the limits given by the abscissa;
	- nodes for the limits given by the nodes;
	- abs/node for the limits given by abscissa and node;
	- node/abs for the limits given by node and abscissa;
- Border: boolean (true by default) to display the side lines,
- SplineName: macro (important!) of the spline generated previously for a higher version spline;
- SplineNameB: macro (important!) of the spline generated previously for a lower version spline;
- InterpoName: name (important!) of the interpolation curve generated previously, in higher version;
- InterpoBName: name (important!) of the interpolation curve generated previously, in lower version;
- Tension: Tension for the interpolation curve generated previously, in higher version;
- TensionB: Tension of the interpolation curve generated previously, in lower version.

The first required argument is the spline function or curve or list of interpolation points.

The next optional argument is the spline function or curve or list of interpolation points.

The last two mandatory arguments are the limits of the integral, given in a form consistent with the key Bounds.

In the case of curves defined by *points*, it is necessary to work on intervals on which the first curve is above the second.

It will undoubtedly be interesting to work with intersections in this case.

![](_page_31_Figure_2.jpeg)

![](_page_32_Figure_0.jpeg)

## <span id="page-33-0"></span>4.7 Tangents

The idea of this command is to draw the tangent to a previously defined curve, specifying:

- the point (abscissa or node) at which we wish to work;
- possibly the direction (in the case of a discontinuity or a terminal);
- possibly the step  $(h)$  of the calculation;
- the lateral spacings to draw the tangent.

```
%in the GraphiqueTikz environment
\DrawTangent[keys]{function or curve}{point}<line options>
```
The optional [keys] for definition or tracing are:

- Colors =: colors of the plots, in the form Col or Colline/ColPoint (black by default);
- OffsetL =: left horizontal spacing to start the trace  $(1 \text{ by default});$
- OffsetR =: left horizontal spacing to start the trace  $(1 \text{ by default});$
- DispPt: boolean to display the support point (false by default);
- Spline: boolean to specify that a spline is used (false by default);
- $\overline{\mathbf{h}}$ : delta h used for calculations (0.01 by default);
- Direction: allows you to specify the *direction* of the tangent, among  $\frac{1}{r}$  (1r by default);
- Node: boolean to specify that a node is used (false by default).

The first required argument is the spline function or curve (if applicable). The last mandatory argument is the work point (abscissa version or node following the key Node).

![](_page_34_Figure_0.jpeg)

![](_page_35_Figure_0.jpeg)

## <span id="page-36-0"></span>5 Commands specific to two-variable statistics

## <span id="page-36-1"></span>5.1 The point cloud

In addition to commands linked to functions, it is also possible to represent double statistical series. The following paragraph shows that adding a key allows you to add the linear adjustment line.

```
%in the GraphiqueTikz environment
\DrawScatter[keys]{ListX}{ListY}
```
The optional [key] is:

• ColorScatter: color of the cloud points (black by default).

The mandatory arguments allow you to specify:

- the list of x:
- the list of y.

![](_page_36_Figure_9.jpeg)

#### <span id="page-36-2"></span>5.2 The regression line

The linear regression line (obtained by the least squares method) can easily be added, using the key DrawLine.

In this case, new keys are available:

- ColorLine: color of the line (black by default);
- Rounds: precision of coefficients (empty by default);
- Start: initial abscissa of the plot (\pflxmin by default);
- End: terminal abscissa of the plot (\pflxmax by default);

• Name: name of the line, for later use (reglin by default).

![](_page_37_Figure_1.jpeg)

#### <span id="page-37-0"></span>5.3 Other regressions

In partnership with the xint-regression package, loaded by the package (but can be deactivated via the [noxintreg] option), it is possible to work on other types of regression:

- linear  $|ax + b|$
- quadratic  $ax^2 + bx + c$
- cubic  $\left| ax^3 + bx^2 + cx + d \right|$
- power  $ax^b$ ;
- exponential  $|ab^x|$  or  $|e^{ax+b}|$  or  $|be^{ax}|$  or  $|C+be^{ax}|$ ;
- logarithmic  $|a + b \ln(x)|$
- hyperbolic  $a + \frac{b}{a}$  $\boldsymbol{x}$ .

The command, similar to that of defining a curve, is:

\DrawRegression[keys]<no fct>{type}<rounded>{listex}{listey}

The [keys] available are, classically:

- Start: lower bound of the definition set (\pflxmin by default);
- End: lower bound of the definition set (\pflxmax by default);
- Name: name of the curve (important for the rest!);
- Color: color of the trace (black by default);
- Step: plot step (it is determined automatically at the start but can be modified).

The second argument, optional and between <...>, allows you to name the regression function. The third argument, mandatory and between  $\{\ldots\}$  allows you to choose the type of regression, among:

- lin: linear  $|ax + b|$ ;
- quad: quadratic  $\boxed{ax^2 + bx + c}$ ;
- cubic  $\boxed{ax^3 + bx^2 + cx + d}$ ;
- pow: power  $|ax^b|$ ;
- expab: exponential  $\boxed{ab^x}$
- hyp: hyperbolic  $a + \frac{b}{a}$  $\frac{5}{x}$
- log: logarithmic  $\boxed{a + b \ln(x)}$ ;
- exp: exponential  $|e^{ax+b}|$ ;
- expalt: exponential  $\sqrt{be^{ax}}$
- expoff=C: exponential  $|C + be^{ax}|$ .

The fourth argument, optional and between  $\langle \ldots \rangle$ , allows you to specify the rounding(s) for the coefficients of the regression function.

The last two arguments are the lists of values of X and Y.

![](_page_40_Figure_0.jpeg)

## <span id="page-41-0"></span>6 Auxiliary commands

## <span id="page-41-1"></span>6.1 Intro

In addition to purely *graphic* commands, some auxiliary commands are available:

- a to format a number with a given precision;
- one for working on random numbers, with constraints.

## <span id="page-41-2"></span>6.2 Formatted rounding

The **\RoundNb** command allows you to format, using the **siunity** package, a number (or a calculation), with a given precision. This can be *useful* for formatting results obtained using coordinate retrieval commands, for example.

\RoundNb[precision]{xint calculation}

```
\Lambda\{1/3}\\
\Lambda\ [16.1}\\
\RoundNb[3]\log(10)}\\
0.33
16.1
```
2.303

## <span id="page-41-3"></span>6.3 Random number under constraints

The idea of this second command is to be able to determine a random number:

- integer or decimal;
- under constraints (between two fixed values).

This can allow, for example, to work on curves with *random* points, but respecting certain constraints.

\PickRandomNb(\*)[precision (def 0)]{lower limit}{upper limit}[\macro]

The star version takes the constraints in strict form (lower bound < macro < upper bound) while the normal version takes the constraints in broad form (lower bound)  $\leq$  macro  $\leq$  upper bound). Note that the terminals can be existing macros!

```
%a number (2 digits after the decimal point) between 0.75 and 0.95
%a number (2 digits after the decimal point) between 0.05 and 0.25
%a number (2 decimal places) between 0.55 and \YrandMax
%a number (2 decimal places) between \YrandMin and 0.45
\PickRandomNb[2]{0.75}{0.95}[\YrandMax]%
\PickRandomNb[2]{0.05}{0.25}[\YrandMin]%
\PickRandomNb*[2]{0.55}{\YrandMax}[\YrandA]%
\PickRandomNb*[2]{\YrandMin}{0.45}[\YrandB]%
%verification
\num{\YrandMax} \& \num{\YrandMin} \& \num{\YrandA} \& \num{\YrandB}
0.86 & 0.21 & 0.73 & 0.43
```

```
%a number (2 digits after the decimal point) between 0.75 and 0.95
%a number (2 digits after the decimal point) between 0.05 and 0.25
%a number (2 decimal places) between 0.55 and \YrandMax
%a number (2 decimal places) between \YrandMin and 0.45
\PickRandomNb[2]{0.75}{0.95}[\YrandMax]%
\PickRandomNb[2]{0.05}{0.25}[\YrandMin]%
\PickRandomNb*[2]{0.55}{\YrandMax}[\YrandA]%
\PickRandomNb*[2]{\YrandMin}{0.45}[\YrandB]%
%verification
\num{\YrandMax} \& \num{\YrandMin} \& \num{\YrandA} \& \num{\YrandB}
0.86 & 0.24 & 0.65 & 0.32
```
![](_page_43_Figure_0.jpeg)

# <span id="page-44-0"></span>7 History

0.1.5 : Initial version [en]